## **4. BIOS CONFIGURATION**

AMI's BIOS ROM has a built-in Setup program that allows users to modify the basic system configuration. This type of information is stored in battery-backed CMOS SRAM so that it retains the Setup information when the power is turned off.

#### **4.1. ENTERING SETUP**

Power ON the computer and press <Del> immediately will allow you to enter Setup. If the message disappears before you respond and you still wish to enter Setup, restart the system to try again by turning it OFF then ON or pressing the "RESET" bottom on the system case. You may also restart by simultaneously press <Ctrl>, <Alt>, and <Del> keys.

#### **4.2. CONTROL KEYS**

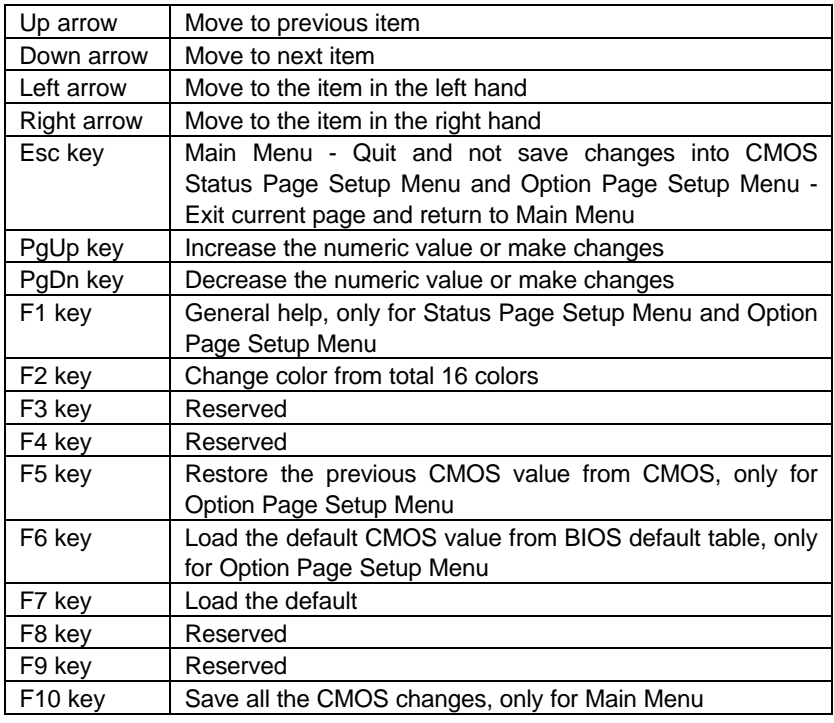

#### **4.3. GETTING HELP**

#### *4.3.1. Main Menu*

The on-line description of the highlighted setup function is displayed at the bottom of the screen.

#### *4.3.2. Status Page Setup Menu / Option Page Setup Menu*

Press F1 to pop up a small help window that describes the appropriate keys to use and the possible selections for the highlighted item. To exit the Help Window press <Esc>.

#### **4.4. THE MAIN MENU**

Once you enter AMI BIOS CMOS Setup Utility, the Main Menu (Figure 4.1) will appear on the screen. The Main Menu allows you to select from nine setup functions and two exit choices. Use arrow keys to select among the items and press <Enter> to accept or enter the sub-menu.

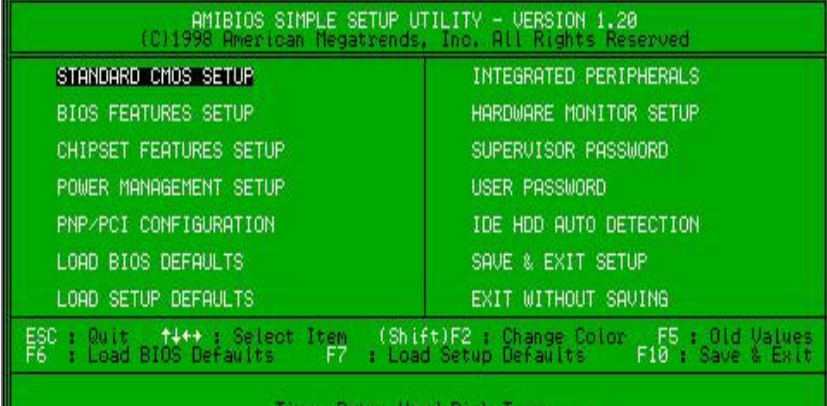

Figure 4.1: Main Menu Standard CMOS setup

This setup page includes all the items in standard compatible BIOS.

• BIOS features setup

This setup page includes all the items of AMI special enhanced features.

Chipset features setup

This setup page includes all the items of chipset special features.

• Power management setup

This setup page includes all the items of Green function features.

• PNP/PCI configuration

This setup page includes all the configurations of PCI & PnP ISA resources.

• Load bios defaults

Bios Defaults indicates the value of the system parameter which the system would be in the safe configuration.

• Load setup defaults

 Setup Defaults indicates the value of the system parameter which the system would be in the most appropriate configuration.

• Integrated peripherals

This setup page includes all onboard peripherals.

• Hardware Monitor Setup

This setup page is auto detect fan and temperature status.

• Supervisor password

 Change, set, or disable password. It allows you to limit access to the system and Setup, or just to Setup.

User password

Change, set, or disable password. It allows you to limit access to the system.

IDE HDD auto detection

Automatically configure hard disk parameters.

Save & exit setup

Save CMOS value settings to CMOS and exit setup.

• Exit without saving

Abandon all CMOS value changes and exit setup.

#### **4.5. STANDARD CMOS SETUP MENU**

The items in Standard CMOS Setup Menu (Figure 4.2) are divided into 9 categories. Each category includes none, one or more than one setup items. Use the arrows to highlight the item and then use the <PgUp> or <PgDn> keys to select the value you want in each item.

| AMIBIOS SETUP — STANDARD CMOS SETUP<br>(C)1998 American Megatrends, Inc. All Rights Reserved                            |                                                                                                    |
|----------------------------------------------------------------------------------------------------|----------------------------------------------------------------------------------------------------|
| 25 1998<br>Date (mn/dd/yyyy): Fri Dec<br>Time<br>$(hh/mm/ss)$ :<br>10 36 24<br>TYPE<br>SIZE CYLS                        | <b>HEAD</b><br>MODE<br><b>PRECOMP</b><br>LANDZ<br>SECTOR                                                               |
| Auto<br>Pri Master<br>Pri Slave<br>Auto<br>Seo Master<br>Auto<br>Sec Slave<br>Auto                                      |                                                                                                    |
| Floppy Drive A: 1.44 MB 3½<br>Floppy Drive B: Not Installed<br>Floppy Drive B:<br>Boot Sector Virus Protection Disabled | 840 Kb<br>Memory.<br>Base<br>Other<br>Memory.<br>31 <sub>1</sub><br>Extended<br><b>Memory</b><br>32 Mb<br>Total Memory |
| Month:<br>$\frac{1}{901}$<br>- Dec<br>Day:<br>٠<br>×<br>2099<br><b>Veart</b>                                            | ESC.<br>14<br>Exit<br>Select Item<br>PU/PD/+/- Modify<br>(Shift)F2 : Color                                             |

Figure 4.2: Standard CMOS Setup Menu

#### • Date

The date format is <day>, <month> <date> <year>.

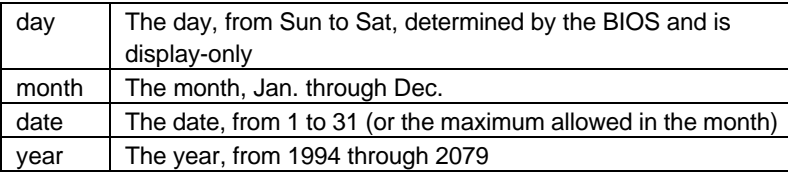

#### • Time

The times format in <hour> <minute> <second>. The time is calculated base on the 24-hour military-time clock. For example, 1 p.m. is 13:00:00.

• Primary HDDs / Secondary HDDs

The category identifies the types of hard disk from drive C to F that has been installed in the computer. There are two types: auto type, and user definable type. User type is user-definable; Auto type which will automatically detect HDD type.

Note that the specifications of your drive must match with the drive table. The hard disk will not work properly if you enter improper information for this category.

If you select User Type, related information will be asked to enter to the following items. Enter the information directly from the keyboard and press <Enter>. Such information should be provided in the documentation form your hard disk vendor or the system manufacturer.

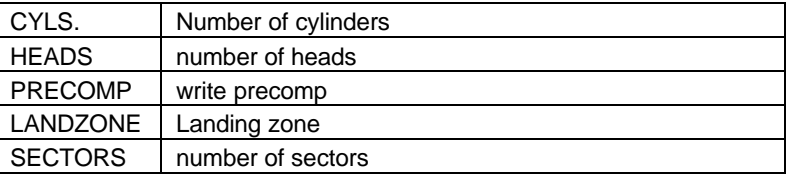

If a hard disk has not been installed select NONE and press <Enter>.

• Floppy Drive A / Floppy Drive B

The category identifies the types of floppy disk drive A or drive B that has been installed in the computer.

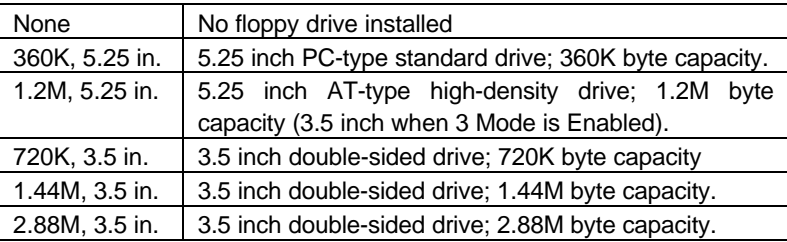

**Boot Sector Virus Protection** 

If it is set to enable, the category will flash on the screen when there is any attempt to write to the boot sector or partition table of the hard disk drive. The system will halt and the following error message will appear in the mean time. You can run anti-virus program to locate the problem.

Default value is Disabled.

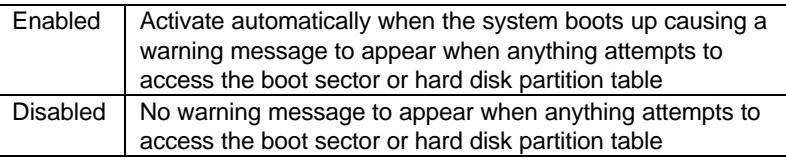

#### **Memory**

The category is display-only which is determined by POST (Power On Self Test) of the BIOS.

#### **Base Memory**

The POST of the BIOS will determine the amount of base (or conventional) memory installed in the system.

The value of the base memory is typically 512 K for systems with 512 K memory installed on the motherboard, or 640 K for systems with 640 K or more memory installed on the motherboard.

#### **Extended Memory**

The BIOS determines how much extended memory is present during the POST.

This is the amount of memory located above 1 MB in the CPU's memory address map.

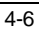

#### **Other Memory**

This refers to the memory located in the 640 K to 1024 K address space. This is memory that can be used for different applications.

DOS uses this area to load device drivers to keep as much base memory free for application programs. Most use for this area is Shadow RAM.

#### **4.6. BIOS FEATURES SETUP**

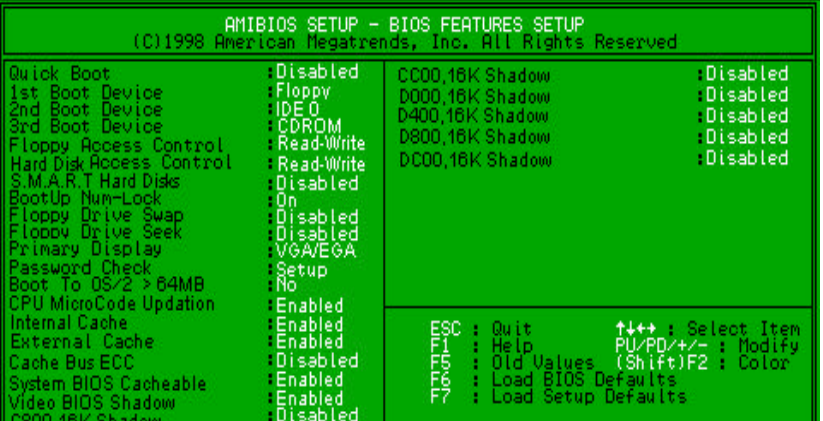

Figure 4.3: BIOS Features Setup

#### • Quick Boot

The default value is Disabled.

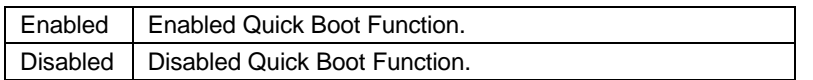

#### • 1st / 2nd / 3rd Boot Device

The default value is Floppy or LS-120 / ZIP or ATAPI ZIP or CDROM or SCSI or NET WORK / I20 or IDE-0~IDE-3 or Disabled.

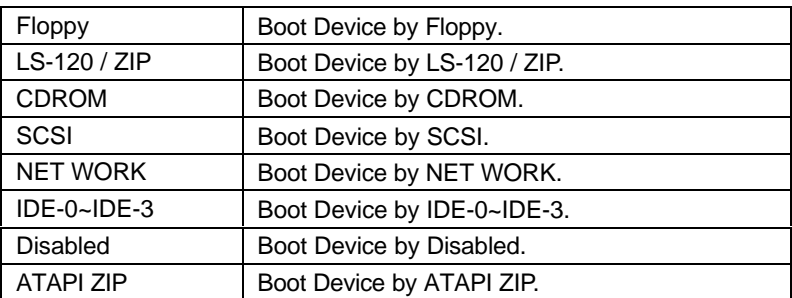

• Floppy Access Control

The default value is Read-Write.

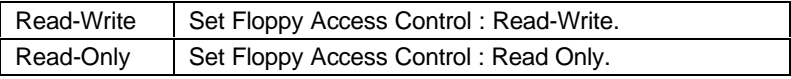

• Hard Disk Access Control

The default value is Read-Write.

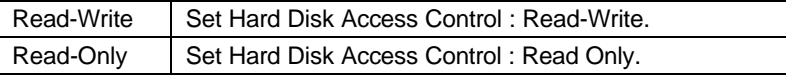

• S.M.A.R.T. Hard Disks

The default value is Disable.

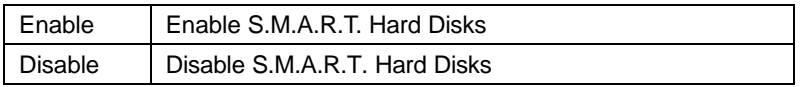

• Boot Up Num-Lock

The default value is On.

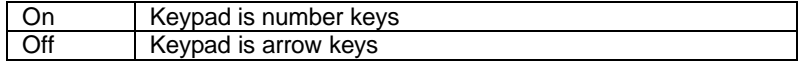

• Floppy Drive Swap

The default value is Disabled.

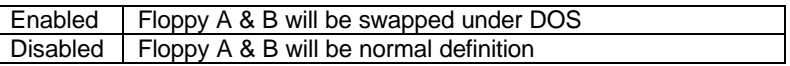

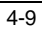

• Floppy Drive Seek

During POST, BIOS will determine if the floppy disk drive installed is 40 or 80 tracks. 360 type is 40 tracks while 720 , 1.2 and 1.44 are all 80 tracks.

The default value is Disabled.

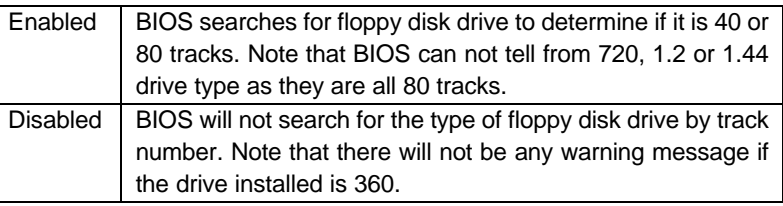

• Primary Display

The default value is VGA / EGA

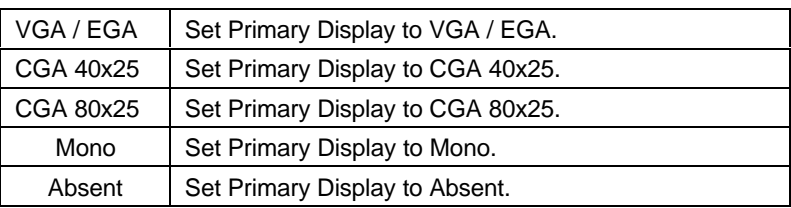

#### • Password Check

The default value is Setup.

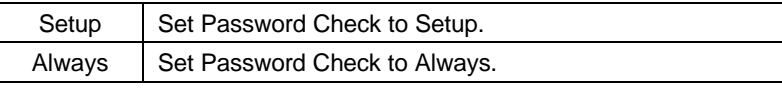

• Boot To OS/2 > 64MB

The default value is No.

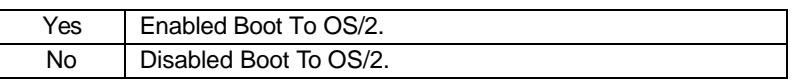

• CPU MicroCode Updation

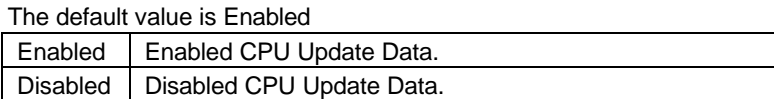

• Internal Cache / External Cache

These two categories speed up memory access. However, it depends on CPU / chipset design. The default value is Disabled.

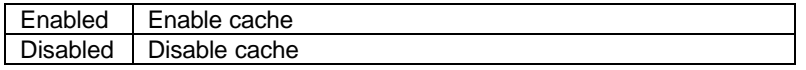

Cache Bus ECC

The default value is Enabled.

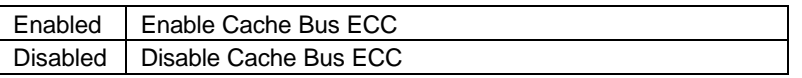

• System BIOS Cacheable

The default value is Enabled.

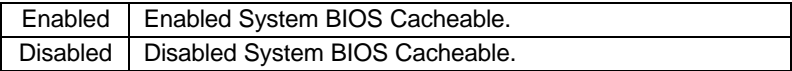

• Video BIOS Shadow

It determines whether video BIOS is able to copy to RAM, however, it is optional from chipset design. Video Shadow will increase the video speed. The default value is Enabled.

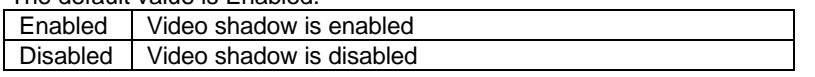

• C800 16K Shadow- DC00 16K Shadow

These categories determine whether optional ROM will be copied to RAM by 16 byte. The default value are Disabled.

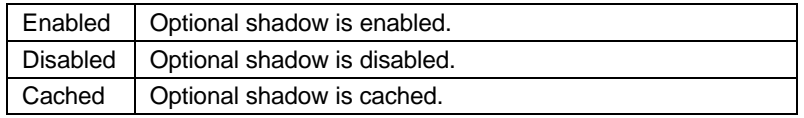

#### **4.7. CHIPSET FEATURES SETUP**

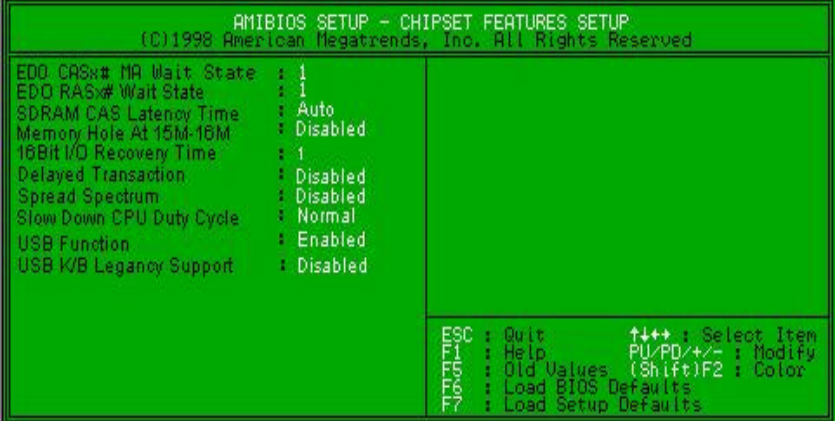

Figure 4.4: Chipset Features Setup

• EDO CASx# MA Wait State

The default value is 1

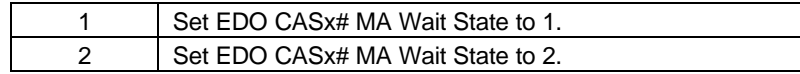

• EDO RASx# Wait State

The default value is 1

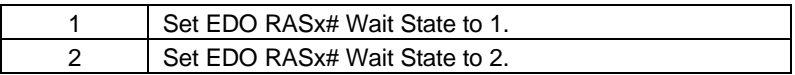

• SDRAM CAS latency Time

The default value is Auto

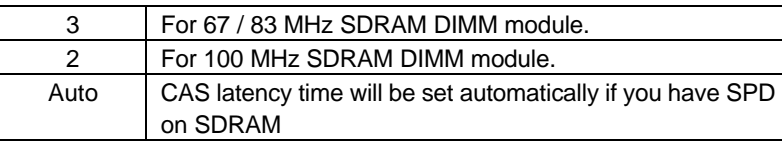

• Memory Hole At 15M-16M

The default value is Disabled.

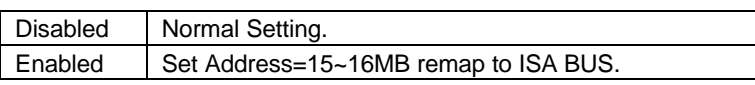

• 16 Bit I/O Recovery Time

The default value is 1.

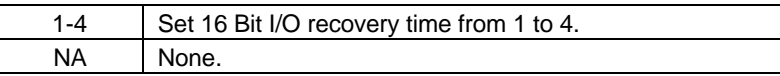

• Delayed Transaction

The default value is Disabled.

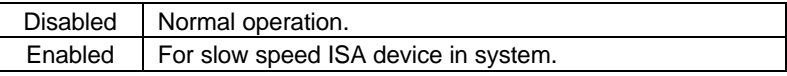

• Spread Spectrum

The default value is Disabled.

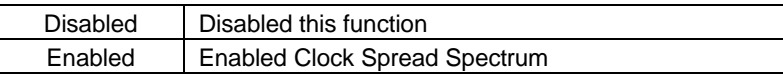

• Slow Down CPU Duty Cycle (Optional)

The default value is Normal.

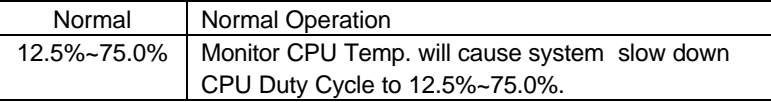

• USB Function

The default value is Enabled.

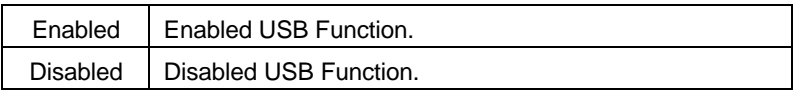

• USB K/B Legacy Support.

The default value is Disabled.

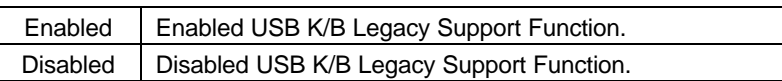

#### **4.8. POWER MANAGEMENT SETUP**

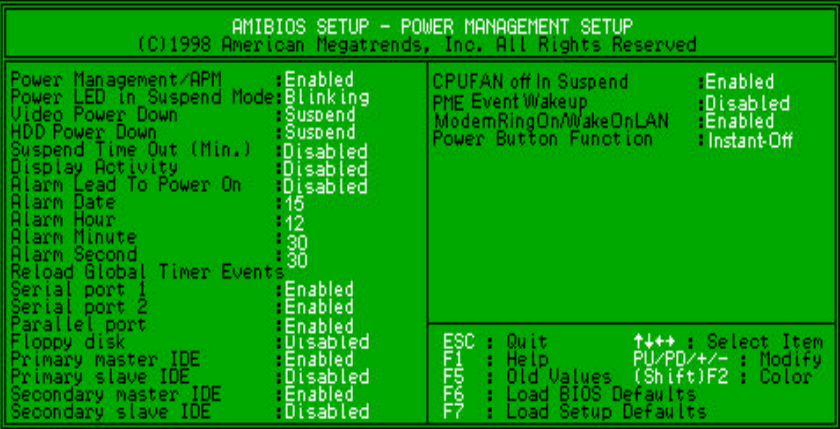

Figure 4.5: Power Management Setup

• Power Management / APM

The default value is Enabled.

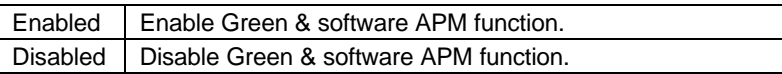

Power LED in Suspend Mode

The default value is Blinking.

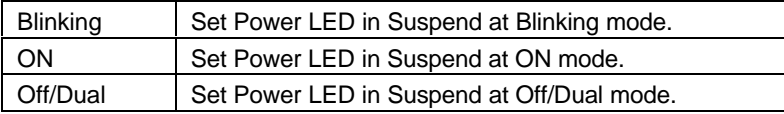

• Video Power Down

The default value is Suspend.

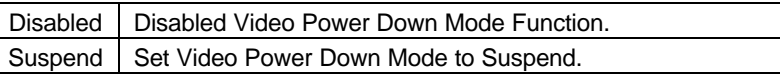

• HDD Power Down

The default value is Suspend.

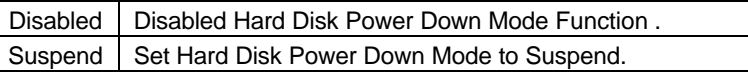

• Suspend Time Out (Min.)

The default value is Disabled.

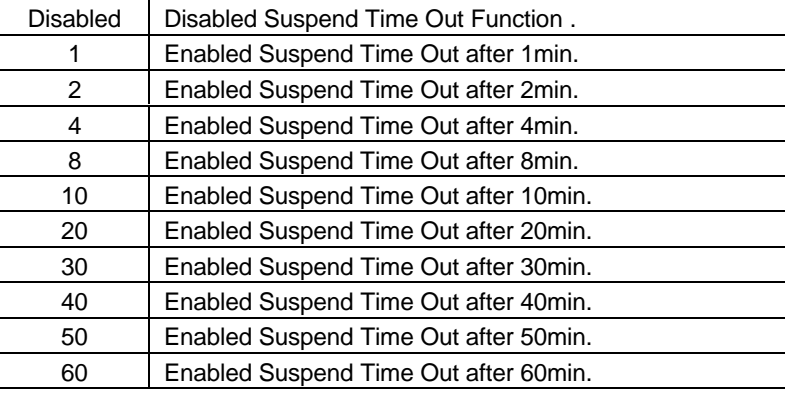

• Display Activity

The default value is Disabled.

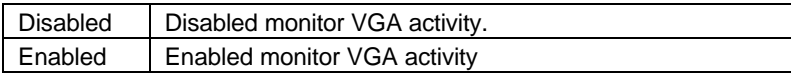

• Alarm Lead To Power On

The default value is Disabled.

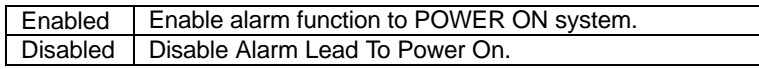

If RTC Alarm Lead To Power On is Enabled.

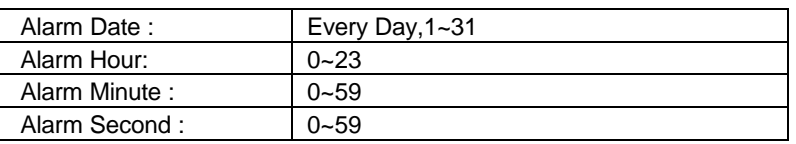

• Serial Port1

The default value is Enabled.

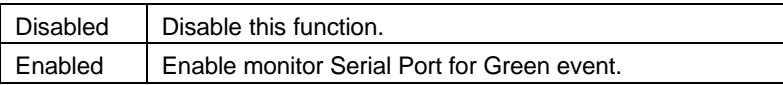

• Serial Port2

The default value is Enabled.

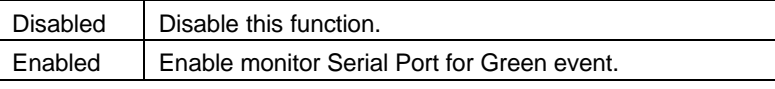

• Parallel Port

The default value is Enabled

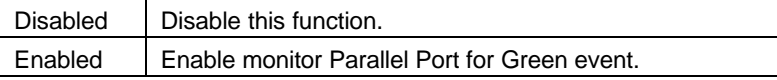

• Floppy Disk

The default value is Disabled.

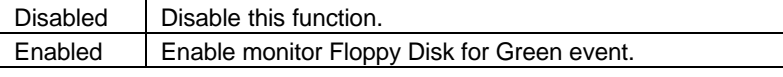

• Primary Master IDE

The default value is Enabled.

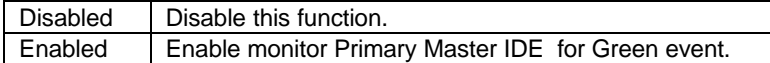

• Primary slave IDE

The default value is Disabled.

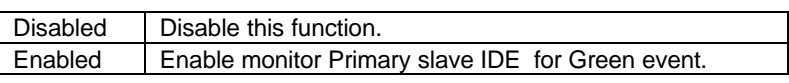

• Secondary Master IDE

The default value is Enabled.

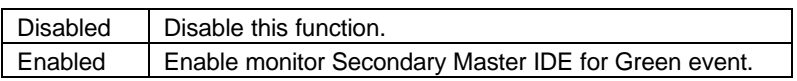

• Secondary slave IDE

The default value is Disabled.

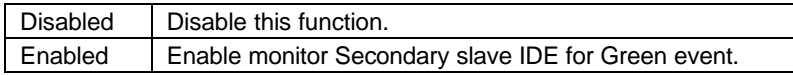

• CPUFAN Off In Suspend

The default value is Enabled.

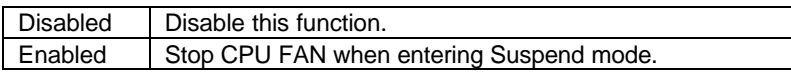

• PME Event Wakeup

The default value is Disabled.

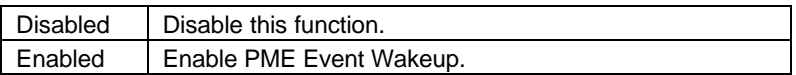

• ModemRingOn/WakeOnLAN

The default value is Enabled.

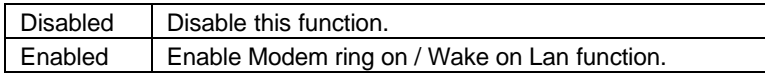

• Power Button Function

The default value is On/Off.

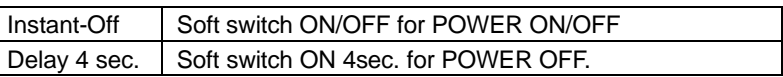

# **4.9. PNP/PCI CONFIGURATION**

| AMIBIOS SETUP – PNP/PCI CONFIGURATION<br>(C)1998 American Megatrends, Inc. All Rights Reserved                                                                                                    |                                                                                                    |                                                                                                    |
|----------------------------------------------------------------------------------------------------|----------------------------------------------------------------------------------------------------|----------------------------------------------------------------------------------------------------|
| Plug and Play Aware D/S<br>Plug and Piay Hware UZS<br>Reset Configuration Data<br>Primary Graphics Adapter<br>PCI UGA Palette Snoop<br>Allocate RQ to PCUGA<br>DMA Channel 3<br>DMA Channel 3<br>DMA Channel 5<br>DMA Channel 5<br>TRO3<br>TRO3<br>TRO3<br>TRO3<br>TRO3<br>TRO3 | - No.<br>- No<br>$-PCI$<br>Disabled<br>Yes<br>PnP<br>PnF<br>PnP<br>PnP<br>PnP<br>PnP<br>PCI/PnP<br>PCI/PnP<br>PCI/PnF | Disabled<br>Memory Size<br>Reserved<br>Reserved Memory Address<br>$-0.8000$                                                                          |
| R02<br> R010<br> R011<br> R012<br> R016<br> R015                                                                                                    | PCI/PnP<br>PCI/PnP<br>PCI/PnP<br>PČÍ∕PNP<br>PCI∕PNP<br>ISA<br>$-$ ISA                                                 | ESC<br>FFF<br>FF<br>F7<br><sup>†↓←←</sup> : Select Item<br>Quit<br>PU/PD/+/- : Modify<br>Heip<br>Old Values (Shift)F2 : Color<br>Load BIOS Defeuilts |

Figure 4.6: PCI Slot Configuration

Plug and Play Aware O/S

The default value is No.

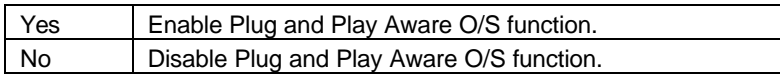

• Reset Configuration Data

The default value is No.

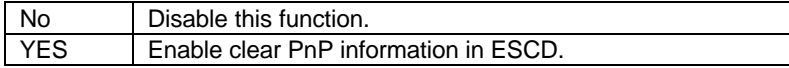

• Primary Graphics Adapter

The default value is PCI.

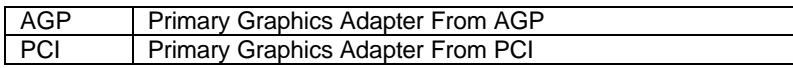

• PCI VGA Palette Snoop

The default value is Disabled.

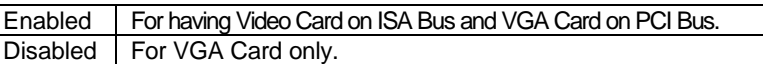

Allocate IRQ to PCI VGA

The default value is Yes.

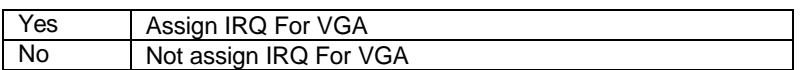

• DMA Channel (0,1,3,5,6,7) , IRQ (3,4,5,7, 9,10,11,12,14,15) assigned to

The default value is "PnP" or "PCI/PnP".

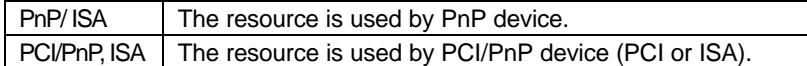

• Reserved Memory Size

The default value is Disabled

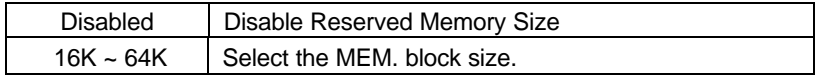

• Reserved Memory address

The default value is C8000.

C8000 ~ DC000 Select the MEM. block starting address.

#### **4.10. LOAD BIOS DEFAULTS**

| AMIBIOS SIMPLE SETUP UTILITY - VERSION 1.20<br>(C)1998 American Megatrends, Inc. All Rights Reserved                                                     |                        |
|----------------------------------------------------------------------------------------------------|------------------------|
| STANDARD CMOS SETUP                                                                                                    | INTEGRATED PERIPHERALS |
| <b>BIOS FEATURES SETUP</b>                                                                                                    | HARDWARE MONITOR SETUP |
| <b>CHIPSET FEATURES SETUP.</b>                                                                                                    | SUPERVISOR PASSWORD    |
| <b>POWER MANAGEMENT SE</b><br>RD                                                                                                    |                        |
| O DETECTION<br>PNP/PCI CONFIGURATI Load BIOS Defaults (Y/N) ? N                                                                                          |                        |
| LOAD BIOS DEFAULTS                                                                                                    | <b>SETUP</b>           |
| LOAD SETUP DEFAULTS                                                                                                    | EXIT WITHOUT SAVING    |
| ESC : Quit   14++ : Select Item   (Shift)F2 : Change Color   F5 : Gid Values<br>  F6 : Load BIOS Defaults   F7 : Load Setup Defaults   F10 : Save & Exit |                        |
| Load BIOS Defaults except Standard CMOS SETUP                                                                                                    |                        |

Figure 4.7: Load Bios Defaults

• Load BIOS Defaults

To load BIOS defaults value to CMOS SRAM, enter "Y". If not, enter "N".

#### **4.11. LOAD SETUP DEFAULTS**

| AMIBIOS SIMPLE SETUP UTILITY - VERSION 1.20<br>(C)1998 American Megatrends, Inc. All Rights Reserved)                                                  |                        |
|----------------------------------------------------------------------------------------------------|------------------------|
| STANDARD CMOS SETUP                                                                                                    | INTEGRATED PERIPHERALS |
| <b>BIOS FEATURES SETUP</b>                                                                                                    | HARDWARE MONITOR SETUP |
| <b>CHIPSET FEATURES SETUP</b>                                                                                                    | SUPERVISOR PASSWORD    |
| POWER MANAGEMENT S.<br>-RD                                                                                                    |                        |
| PNP/PCI CONFIGURAT Load SETUP Defaults (Y/N) ? N O DETECTION                                                                                           |                        |
| LOAD BIOS DEFAULTS<br><b>SETUP</b>                                                                                                    |                        |
| LOAD SETUP DEFAULTS                                                                                                    | EXIT WITHOUT SAUING    |
| ESC : Quit   †*** : Select Item   (Shift)F2 : Change Color   F5 : Old Values<br>F6 : Load BIOS Defaults   F7 : Load Setup Defaults   F10 : Save & Exit |                        |
| Load Setup Defaults except Standard CMOS SETUP                                                                                                    |                        |

Figure 4.8: Load Setup Defaults

• Load SETUP Defaults

To load SETUP defaults value to CMOS SRAM, enter "Y". If not, enter "N".

### **4.12. INTEGRATED PERIPHERALS**

| AMIBIOS SETUP – INTEGRATED PERIPHERALS<br>(C)1998 American Megatrends, Inc. All Rights Reserved                                                                                                    |                                                                                                    |                                                                                                 |
|----------------------------------------------------------------------------------------------------|----------------------------------------------------------------------------------------------------|-------------------------------------------------------------------------------------------------|
| OnBoard<br>-IDE<br>OnBoard FDC<br>OnBoard Serial PortA<br>OnBoard Serial PortB<br>OnBoard Parallel Port<br>Parallel Port Mode<br>Parallel Port IRQ<br>Sustem After AC Back<br>'B Wake-up function<br>Password Power On<br>Mouse Wake-up function | - Both<br>- Auto<br>SF8h/COM1<br>12F8h/COM2<br>378h<br><b>SPP</b><br>$-$ Soft-Off<br>Disabled<br>.N/A<br>Disabled | titt Select Item<br>Quit<br>PU/PD/+/+<br>He ID.<br>Modify                                       |
|                                                                                                    |                                                                                                    | ESC<br>PRODUCT<br>Old Values (Shift)F2 :<br>Color<br>Load BIOS Defaults<br>Load Setup Defaults. |

Figure 4.9: Integrated Peripherals

#### • OnBoard IDE

The default value is Both.

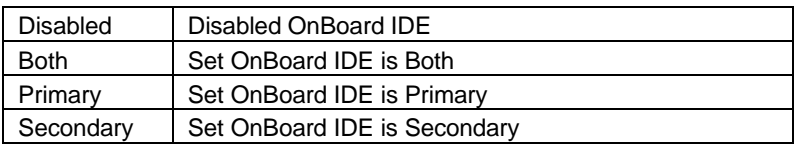

• OnBoard FDC

The default value is Auto.

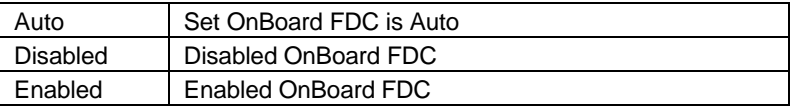

#### • OnBoard Serial Port A

The default value is 3F8h/COM1.

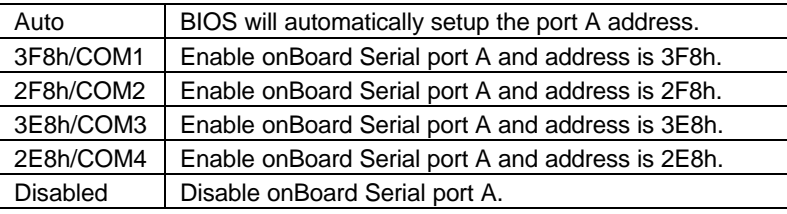

• OnBoard Serial Port B

The default value is 2F8h/COM2.

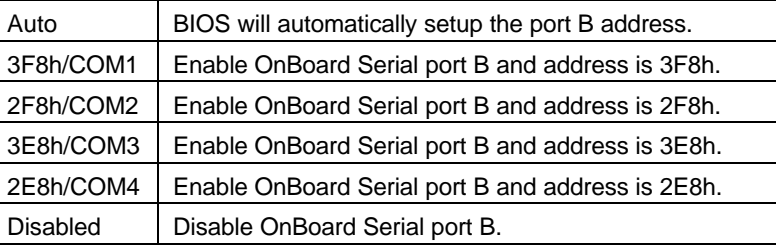

• OnBoard Parallel port

The default value is 378h.

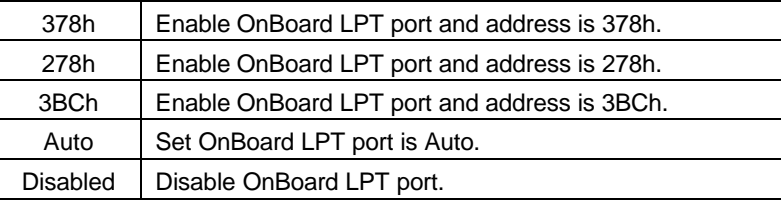

• Parallel Port Mode

The default value is SPP.

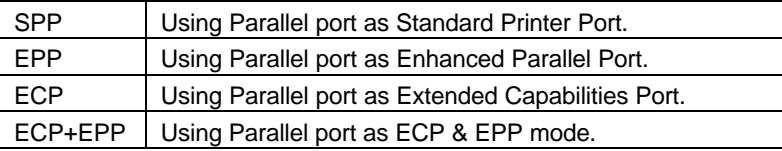

• Parallel Port IRQ

The default value is 7.

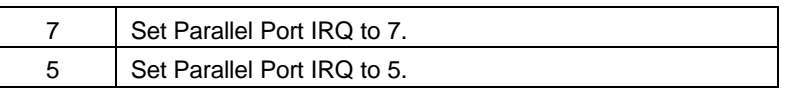

• System After AC Back

The default value is Soft-Off.

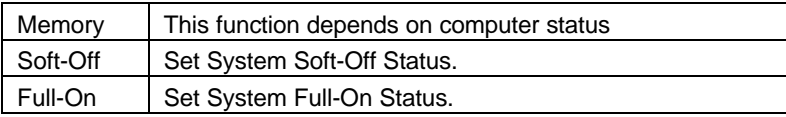

• K/B Wake-up function

The default value is Disabled.

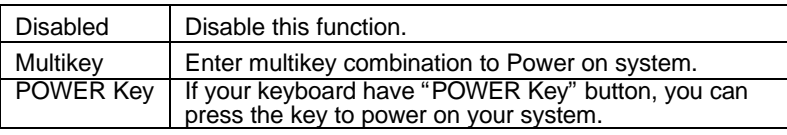

• Password Power On

The default value is N/A.

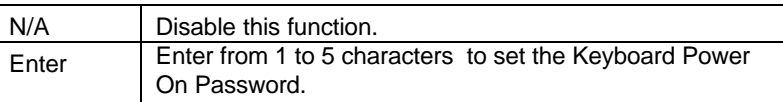

Mouse Wake-up function

The default value is Disabled.

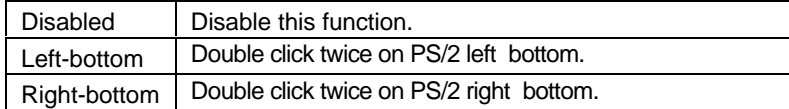

#### **4.13 HARDWARE MONITOR**

| AMIBIOS SETUP - HARDWARE MONITOR SETUP<br>(C)1998 American Megatrends, Inc. All Rights Reserved                                                                                                    |                                                                                                    |                                                                                                    |
|----------------------------------------------------------------------------------------------------|----------------------------------------------------------------------------------------------------|----------------------------------------------------------------------------------------------------|
| Shut Down Temperature<br>CPU Temperature Alarm<br>CPU Fan Fail Alarm<br>Power Fan Fail Alarm<br>System Fan Fail Alarm<br>Reset Case Open Status<br>Current CPU Tempgrature<br>Current CPU Fan Speed<br>Current Power Fan Speed<br>Current Panel Fan Speed<br>Voore<br>Utt.<br>Ucc3<br>$+ 5.0000$ | 75°C/167°F<br>70°C/158°F<br>¥დ - 1999<br>ჯები<br>ნწენექვე∘F,<br>5625RPM<br>4821RPM<br>5113RPM<br>2.048V<br>1.488V<br>3.488V<br>5.085V |                                                                                                    |
| +12,000U<br>$-12.0000$<br>$-5.0000$<br><b>UBAT</b><br><b>SUSB</b><br>Case Status                                                                                                    | 11.923V<br>$-12.068V$<br>$-4.690V$<br>3.168V<br>5.016V<br>Closed                                                                      | ESC.<br><sup>†↓←→</sup> : Select Item<br>Quit<br>FI<br>FF<br>FF<br>F7<br>PU/PD/+/- : Modify<br>: Help<br>Old Values (Shift)F2 : Color<br>Load BIOS Defaults<br>Load Setup Defaults |

Figure 4.10: Hardware Monitor Setup

• Shutdown Temp. (°C / °F)

 (This function will be effective only for the operating systems that support ACPI Function.)

The default value is 75°C / 167°F

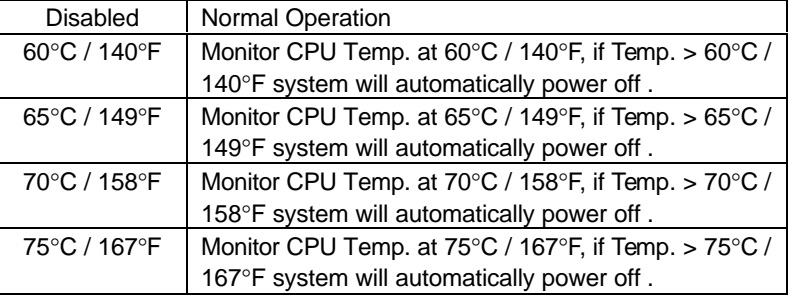

• CPU Temperature Alarm. (°C / °F)

The default value is 70°C /158°F

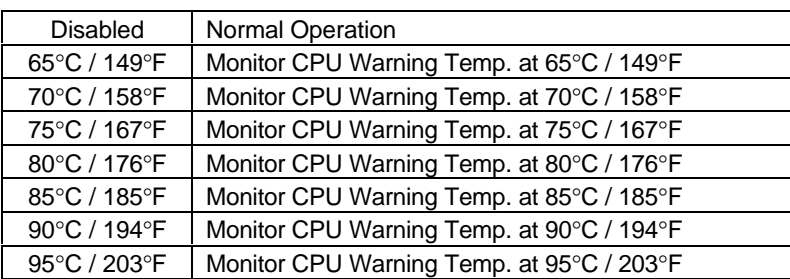

• CPU Fan Fail Alarm

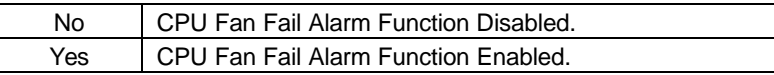

• Power Fan Fail Alarm

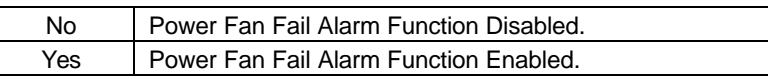

• System Fan Fail Alarm

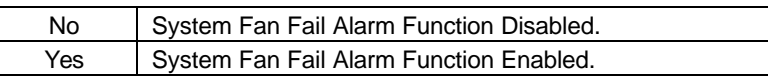

Reset Case Open Status

If the case is closed, "Case Opened" will show "No". If the case have been opened, "Case Opened" will show "Yes" . If you want to reset "Case Opened" value, set "Reset Case Open Status" to "Yes" and save CMOS, your computer will restart.

• Current CPU Temperature (°C / °F)

Detect CPU Temperature automatically.

• Current CPU FAN Speed

Detect CPU Fan speed status automatically .

• Current Power FAN Speed

Detect Power Fan speed status automatically .

• Current Panel FAN Speed

Detect Panel Fan speed status automatically .

• Current Voltage (v) VCORE / Vtt / Vcc3 / ±12V / ±5V /VBAT /5VSB

Detect system' s voltage status automatically.

• Case Status

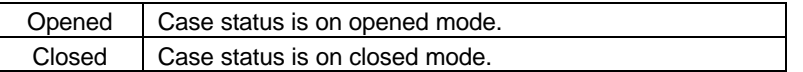

#### **4.14. SUPERVISOR / USER PASSWORD**

When you select this function, the following message will appear at the center of the screen to assist you in creating a password.

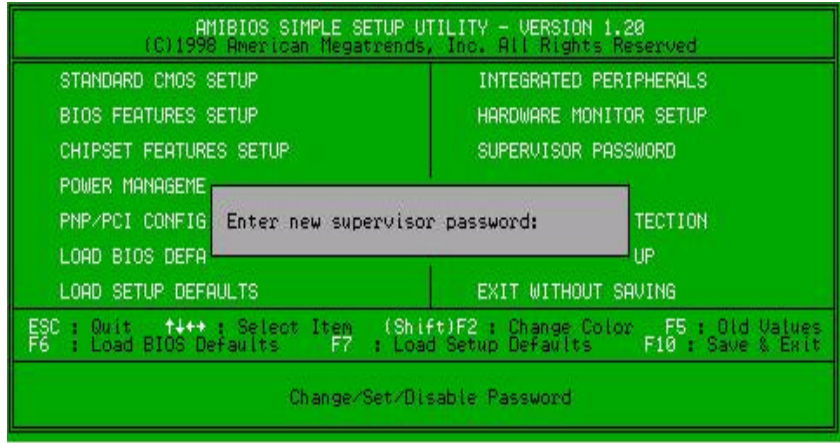

Figure 4.11: Password Setting

Type the password, up to eight characters, and press <Enter>. The password typed now will clear the previously entered password from CMOS memory. You will be asked to confirm the password. Type the password again and press <Enter>.

To disable password, just press <Enter> when you are prompted to enter password. A message "PASSWORD DISABLED" will appear to confirm the password being disabled. Once the password is disabled, the system will boot and you can enter Setup freely.

If you select System at Security Option in BIOS Features Setup Menu, you will be prompted for the password every time the system is rebooted or any time you try to enter Setup Menu. If you select Setup at Security Option in BIOS Features Setup Menu, you will be prompted only when you try to enter Setup.

#### **4.15. IDE HDD AUTO DETECTION**

| AMIBIOS SETUP - STANDARD CMOS SETUP<br>(C)1998 American Megatrends, Inc. All Rights Reserved                |                                                                                                    |
|----------------------------------------------------------------------------------------------------|----------------------------------------------------------------------------------------------------|
| Date (mn/dd/www): Fri Dec 25,1998<br>Time (hh/mm/ss) : 10:36:24<br>TYPE<br>SIZE CYLS                        | MODE<br><b>HEAD</b><br>PRECOMP.<br>LANDZ<br><b>SECTOR</b>                                                       |
| <b>Auto</b><br>Pri Master<br>Slave<br>Auto<br>Pri<br>Seo Master<br>Auto<br>Seo Slave<br>Auto                |                                                                                                    |
| toppy Drive H. 1.44 MB 3%<br>F<br>Floppy Drive B:<br>Not Installed<br>Boot Sector Virus Protection Disabled | 640 Kb<br>Memory.<br>Base<br>384 KB<br>Other<br>Memory<br>Extended Memory :<br>31 Mb<br>32 Mb<br>Total Memory : |
| Jan<br>Dec<br>Month:<br>۰<br>Ø)<br>Day:<br>2099<br>1901<br>÷<br>Yeart                                       | ESC.<br>a Exit<br>Select Item<br>t↓ ÷<br>PU/PD/+/~<br>: Modify<br>(Shift)F2 : Color                             |

Figure 4.12: IDE HDD Auto Detection

Type "Y" will accept the H.D.D. parameter reported by BIOS.

Type "N" will keep the old H.D.D. parameter setup. If the hard disk cylinder number is over 1024, then the user can select LBA mode or LARGER mode for DOS partition larger than 528 MB.

#### **4.16. SAVE & EXIT SETUP**

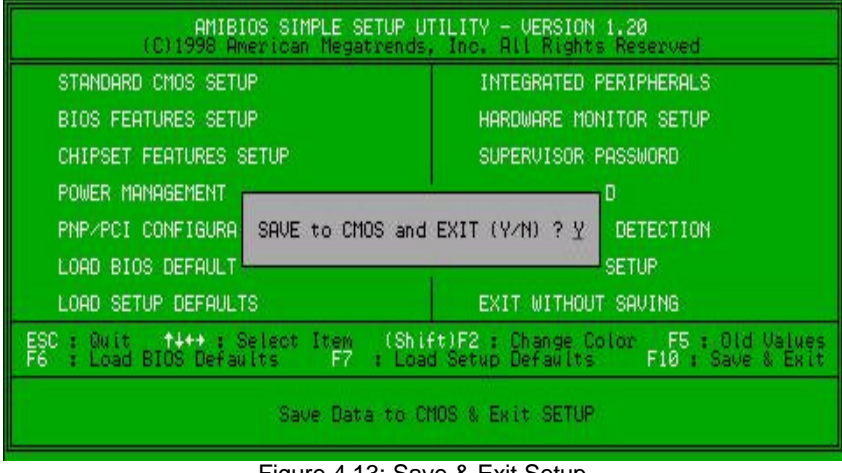

Figure 4.13: Save & Exit Setup

Type "Y" will quit the Setup Utility and save the user setup value to RTC CMOS SRAM.

Type "N" will return to Setup Utility.

#### **4.17. EXIT WITHOUT SAVING**

| AMIBIOS SIMPLE SETUP UTILITY - VERSION 1.20<br>(C)1998 American Megatrends, Inc. All Rights Reserved                                                 |                        |
|----------------------------------------------------------------------------------------------------|------------------------|
| STANDARD CMOS SETUP                                                                                                    | INTEGRATED PERIPHERALS |
| <b>BIOS FEATURES SETUP</b>                                                                                                    | HARDWARE MONITOR SETUP |
| <b>CHIPSET FEATURES SETUP</b>                                                                                                    | SUPERVISOR PASSWORD    |
| POWER MANAGEMENT S.<br>RD                                                                                                    |                        |
| O DETECTION<br><b>PNP/PCI CONFIGURATE</b><br>Quit without saving (Y/N) ? N                                                                           |                        |
| LOAD BIOS DEFAULTS<br><b>SETUP</b>                                                                                                    |                        |
| LOAD SETUP DEFAULTS                                                                                                    | EXIT WITHOUT SAUING    |
| ESC : Quit   †4++ : Select Item (Shift)F2 : Change Color   F5 : Gid Values<br>F6 : Load BIOS Defaults   F7 : Load Setup Defaults   F10 : Save & Exit |                        |
| Abandon all Datas & Exit SETUP                                                                                                    |                        |

Figure 4.14: Exit Without Saving

Type "Y" will quit the Setup Utility without saving to RTC CMOS SRAM.

Type "N" will return to Setup Utility.

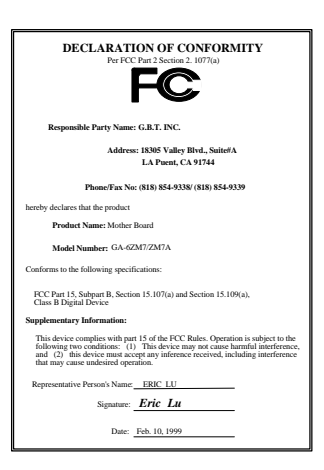

#### **FCC Compliance Statement:**

This equipment has been tested and found to comply with limits for a Class B digital device , pursuant to Part 15 of the FCC rules. These limits are designed to provide reasonable protection against harmful interference in residential installations. This equipment generates, uses, and can radiate radio frequency energy, and if not installed and used in accordance with the instructions, may cause harmful interference to radio communications. However, there is no guarantee that interference will not occur in a particular installation. If this equipment does cause

interference to radio or television equipment reception, which can be determined by turning the equipment off and on, the user is encouraged to try to correct the interference by one or more of the following measures:

-Reorient or relocate the receiving antenna

-Move the equipment away from the receiver

-Plug the equipment into an outlet on a circuit different from that to which the receiver is connected

-Consult the dealer or an experienced radio/television technician for additional suggestions

You are cautioned that any change or modifications to the equipment not expressly approve by the party responsible for compliance could void Your authority to operate such equipment.

This device complies with Part 15 of the FCC Rules. Operation is subjected to the following two conditions 1) this device may not cause harmful interference and 2) this device must accept any interference received, including interference that may cause undesired operation.

# Declaration of Conformity We, Manufacturer/Importer

(full address)

# **G.B.T. Technology Träding GMbH Ausschlager Weg 41, 1F, 20537 Hamburg, Germany**

declare that the product ( description of the apparatus, system, installation to which it refers)

# **Mother Board** GA-6ZM7/ZM7A

# is in conformity with<br>(reference to the specification under which conformity is declared)<br>in accordance with 89/336 EEC-EMC Directive

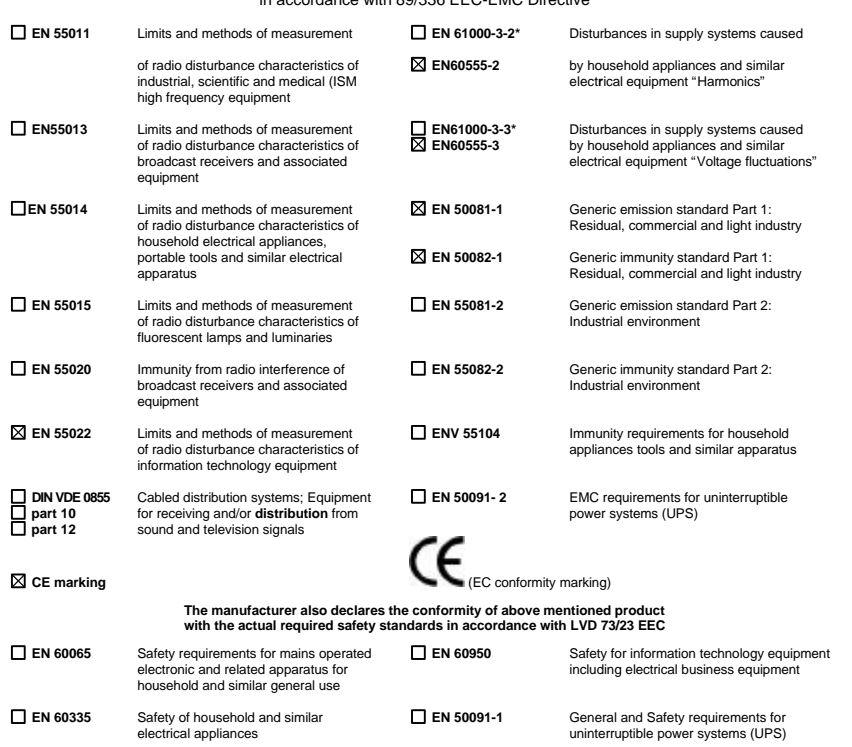

**Manufacturer/Importer**

(Stamp) Date : Feb. 10, 1999 Name : Rex Lin

Signature : Rex Lin